## **Comment activer le serveur SSH?**

Vous pouvez vous connecter en SSH de l'appareil pour visualiser les paramètres, imprimer et capturer des paquets afin de faciliter le dépannage.

Avant de pouvoir utiliser SSH, if faut d'abord activer le serveur SSH sur l'interface Web de l'appareil.

Étapes :

Connectez-vous à l'interface Web de l'appareil, allez dans Paramètres > Système > Sécurité, activez SSH et cliquez sur Enregistrer.

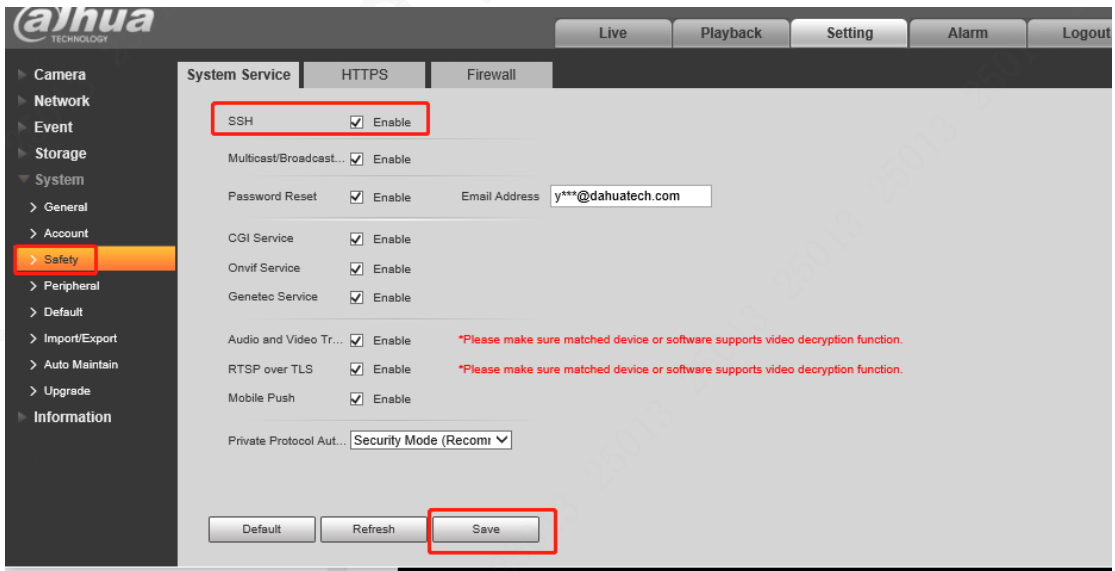

## **Pour Web 5.0**

Allez dans Paramètres > Réseaux > Service basic, activez SSH et cliquez sur

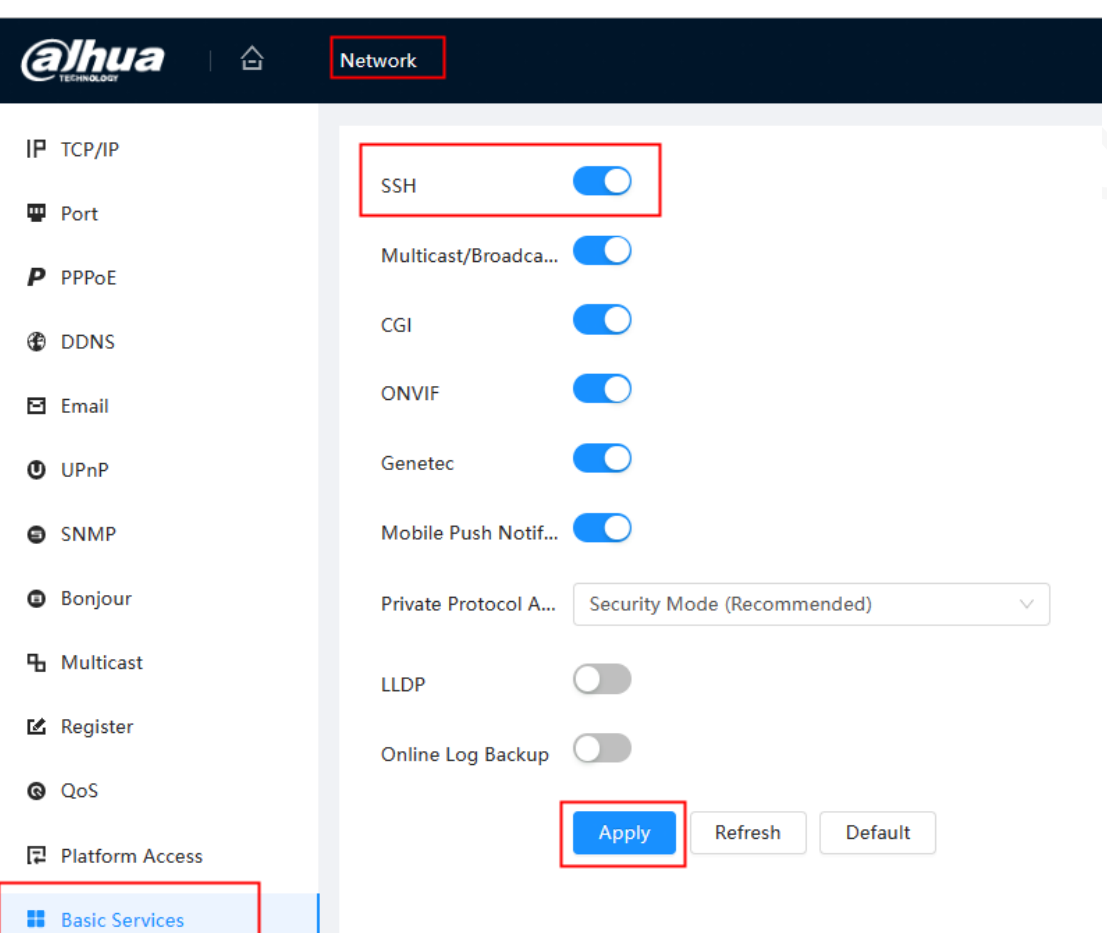

Enregistrer.